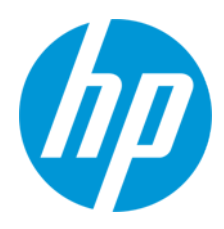

Gebruikershandleiding

#### RMN: HSN-PD01

© Copyright 2019 HP Development Company, L.P.

Linux® is een gedeponeerd handelsmerk van Linus Torvalds in de Verenigde Staten en andere landen. Microsoft en Windows zijn gedeponeerde handelsmerken of handelsmerken van Microsoft Corporation in de Verenigde Staten en/of andere landen. Enterprise Linux en Red Hat zijn gedeponeerde handelsmerken van Red Hat, Inc. in de Verenigde Staten en andere landen. De informatie in dit document kan zonder voorafgaande kennisgeving worden gewijzigd. De van toepassing zijnde garanties voor producten en diensten van HP zijn vastgelegd in de uitdrukkelijke garantiebepalingen die bij dergelijke producten en diensten worden meegeleverd. Niets in dit document mag als een aanvullende garantie worden opgevat. HP is niet aansprakelijk voor technische fouten, drukfouten of weglatingen in dit document.

Eerste editie: maart 2019

Artikelnummer van document: L62055-331

## **Kennisgeving over het product**

In deze gebruikershandleiding worden de voorzieningen beschreven die op de meeste modellen beschikbaar zijn. Mogelijk zijn niet alle functies op uw computer beschikbaar.

Voor de meest recente gebruikershandleidingen gaat u naar<http://www.hp.com/support> en volgt u de instructies om uw product te zoeken. Selecteer daarna **Gebruikershandleidingen**.

## **Softwarevoorwaarden**

Door het installeren, kopiëren, downloaden of anderszins gebruiken van een softwareproduct dat vooraf op deze computer is geïnstalleerd, bevestigt u dat u gehouden bent aan de voorwaarden van de HP Licentieovereenkomst voor eindgebruikers (EULA). Indien u niet akkoord gaat met deze licentievoorwaarden, kunt u uitsluitend aanspraak maken op de mogelijkheid het gehele, ongebruikte product (hardware en software) binnen 14 dagen te retourneren voor een volledige restitutie op basis van het restitutiebeleid van de desbetreffende verkoper.

Neem contact op met de verkoper voor meer informatie of om te vragen om een volledige restitutie van de prijs van de computer.

# <span id="page-2-0"></span>1. Inhoudsopgave

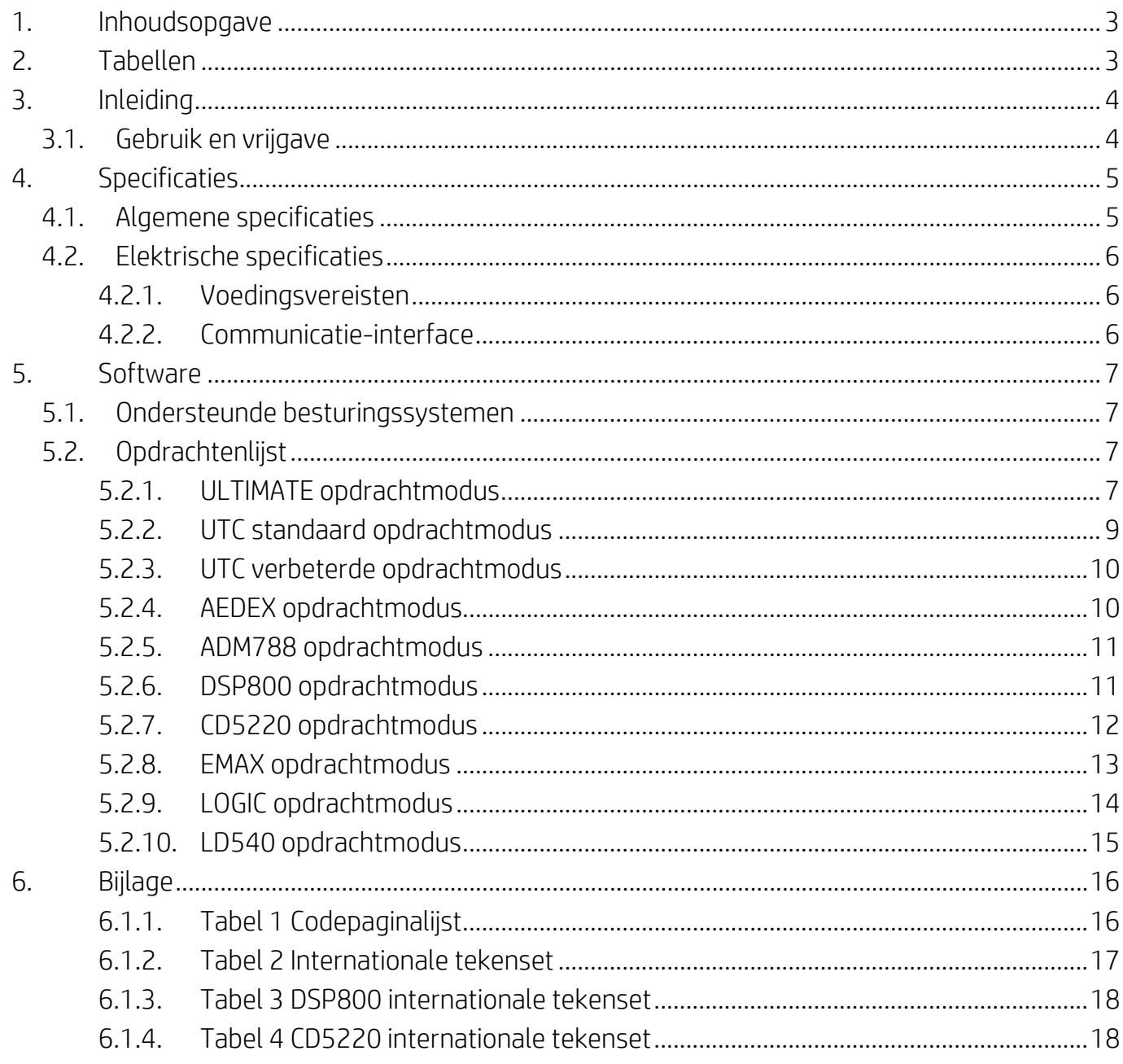

# <span id="page-2-1"></span>2. Tabellen

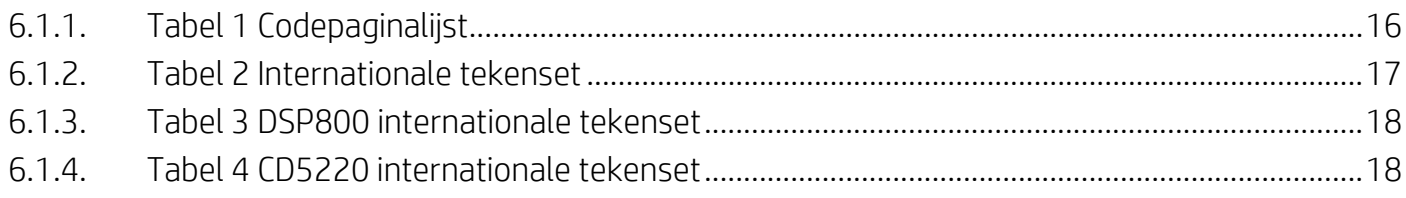

## <span id="page-3-0"></span>**3. Inleiding**

## <span id="page-3-1"></span>**3.1. Gebruik en vrijgave**

Dit document is alleen van toepassing op de product(en) die hierin worden gedefinieerd. Deze technische specificatie definieert de vereisten voor een TFT-scherm met 2 lijnen dat gebruik maakt van een stroominterface via een USB-bus.

# <span id="page-4-0"></span>**4. Specificaties**

## <span id="page-4-1"></span>**4.1. Algemene specificaties**

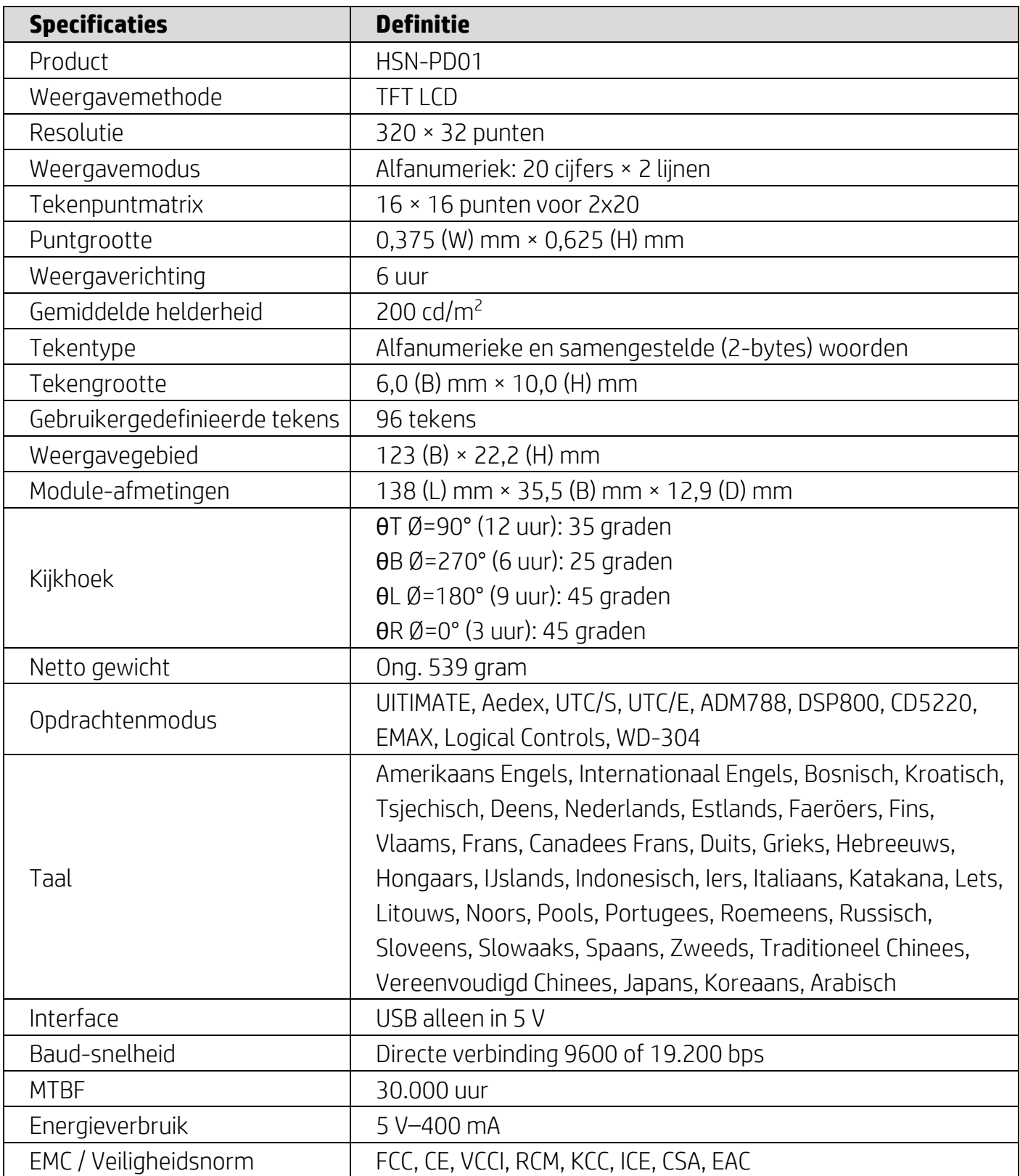

### <span id="page-5-0"></span>**4.2. Elektrische specificaties**

### <span id="page-5-1"></span>**4.2.1. Voedingsvereisten**

- Spanning (typisch): 5 V DC +/- 10%
- Huidig energieverbruik (typisch): 400 mA

## <span id="page-5-2"></span>**4.2.2. Communicatie-interface**

Dit product gebruikt een USB (Virtual COM-poort)-interface. Het standaardprotocol van de virtuele RS232-poort is 9600 bps, geen pariteit, 8 databits en 1 stopbit met DTR/DSR-controle.

## <span id="page-6-0"></span>**5. Software**

#### <span id="page-6-1"></span>**5.1. Ondersteunde besturingssystemen**

#### **Windows**

- Windows 10 Pro
- Windows Embedded 8.1 Industry
- Windows Embedded 8 Industry
- Windows 8 Professional (64- en 32-bits)
- Windows 7 Professional (64- en 32-bits)
- Windows Embedded POSReady 7 (64- en 32-bits)
- Windows Embedded POSReady 2009

#### **Linux®**

- Red Hat<sup>®</sup> Enterprise Linux<sup>®</sup> 6 en hoger (64- of 32-bits)
- CentOS 6 en hoger (64- of 32-bits)
- SUSE Linux Enterprise Point of Service 11 en hoger (64- of 32-bits)
- Ubuntu 12.04 LTS en hoger (64- of 32-bits)

#### **Android**

Android 8.0 en hoger

### <span id="page-6-2"></span>**5.2. Opdrachtenlijst**

#### <span id="page-6-3"></span>**5.2.1. ULTIMATE opdrachtmodus**

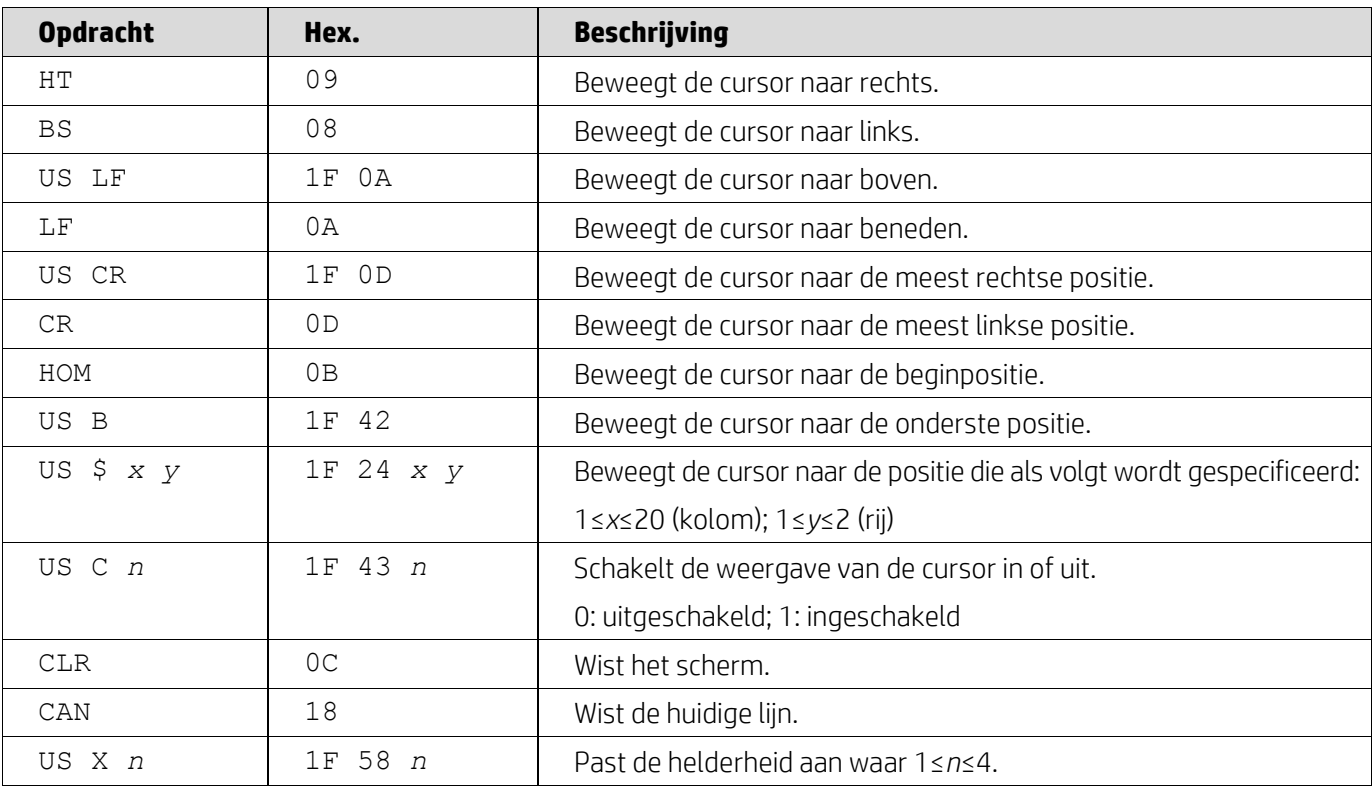

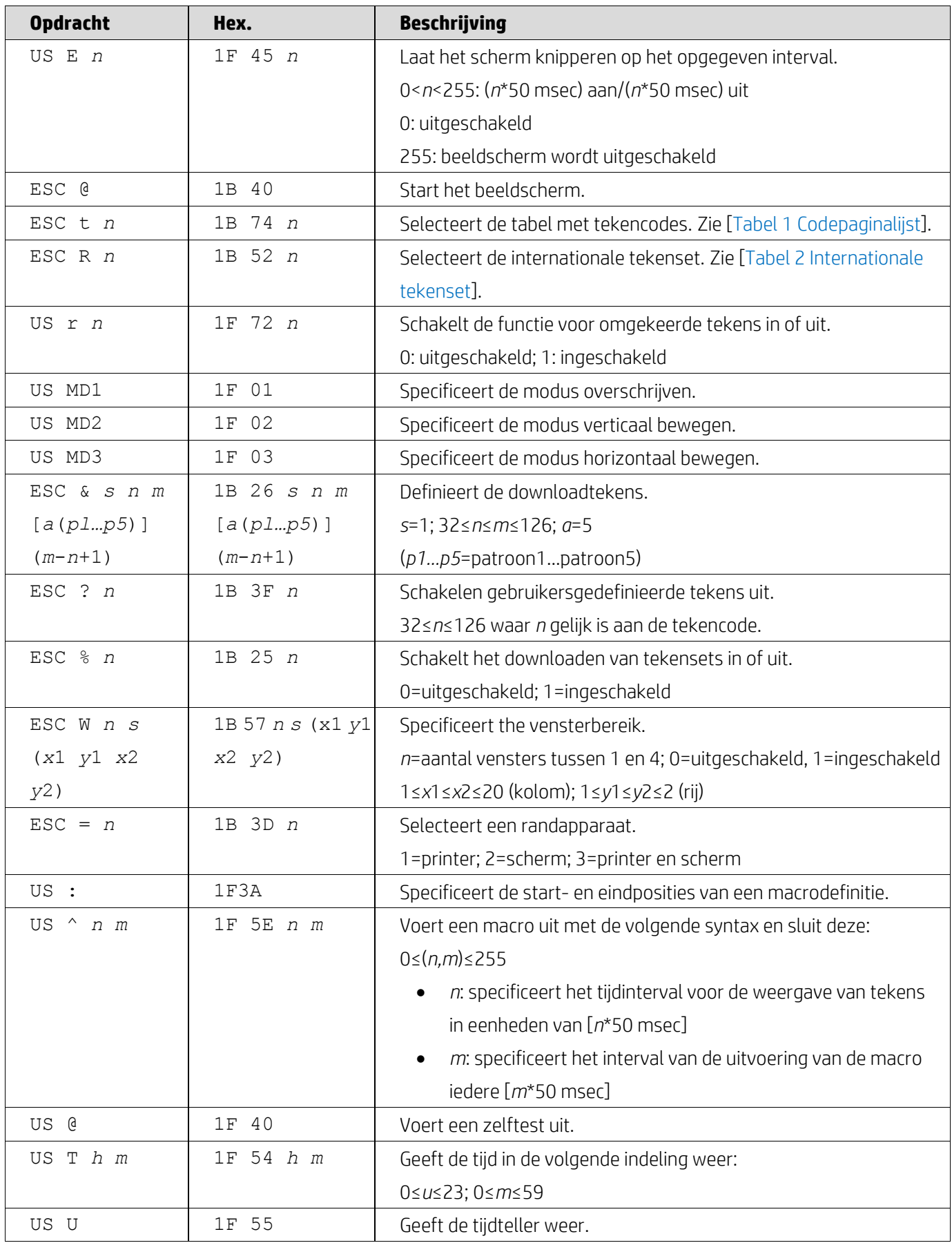

![](_page_8_Picture_242.jpeg)

## <span id="page-8-0"></span>**5.2.2. UTC standaard opdrachtmodus**

![](_page_8_Picture_243.jpeg)

![](_page_9_Picture_266.jpeg)

# <span id="page-9-0"></span>**5.2.3. UTC verbeterde opdrachtmodus**

![](_page_9_Picture_267.jpeg)

## <span id="page-9-1"></span>**5.2.4. AEDEX opdrachtmodus**

![](_page_9_Picture_268.jpeg)

### <span id="page-10-0"></span>**5.2.5. ADM788 opdrachtmodus**

![](_page_10_Picture_301.jpeg)

## <span id="page-10-1"></span>**5.2.6. DSP800 opdrachtmodus**

![](_page_10_Picture_302.jpeg)

### <span id="page-11-0"></span>**5.2.7. CD5220 opdrachtmodus**

![](_page_11_Picture_308.jpeg)

![](_page_12_Picture_260.jpeg)

## <span id="page-12-0"></span>**5.2.8. EMAX opdrachtmodus**

![](_page_12_Picture_261.jpeg)

![](_page_13_Picture_178.jpeg)

## <span id="page-13-0"></span>**5.2.9. LOGIC opdrachtmodus**

![](_page_13_Picture_179.jpeg)

### <span id="page-14-0"></span>**5.2.10. LD540 opdrachtmodus**

![](_page_14_Picture_140.jpeg)

# <span id="page-15-0"></span>**6. Bijlage**

## <span id="page-15-1"></span>**6.1.1. Tabel 1 Codepaginalijst**

![](_page_15_Picture_315.jpeg)

![](_page_16_Picture_743.jpeg)

## <span id="page-16-0"></span>**6.1.2. Tabel 2 Internationale tekenset**

![](_page_16_Picture_744.jpeg)

### <span id="page-17-0"></span>**6.1.3. Tabel 3 DSP800 internationale tekenset**

![](_page_17_Picture_156.jpeg)

## <span id="page-17-1"></span>**6.1.4. Tabel 4 CD5220 internationale tekenset**

![](_page_17_Picture_157.jpeg)